# The short way to us!

Log in to the BG RIED customer portal and take advantage of your benefits.

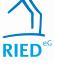

### SERVICE

Change personal data and print out forms such as rental certificates yourself at any time.

## **COMMUNICATION**

Get in touch with us around the clock on. We look forward to your inquiries and wishes. This is the first time that we have

### **INFORMATION**

See up to date contract data, do at any time. information and important information online.

#### How to find us:

You can visit our customer portal via our homepage, your internet browser under the go to the following www address,

https://bgried-crmportal.aareon.com/site/login/anmeldung

or via the QR code below

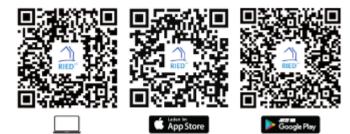

Detailed instructions on how to access our new customer portal in four steps can be found on the back.

Your access data can be found in the enclosed letter.

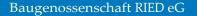

64521 Groß-Gerau Gernsheimer Str. 10

E-Mail: info@bgried.de Phone: 06152 9225 - 0

www.bgried.de

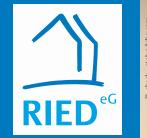

Log in to the BG RIED customer portal and take advantage of your benefits.

# Der kurze Weg zu uns!

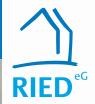

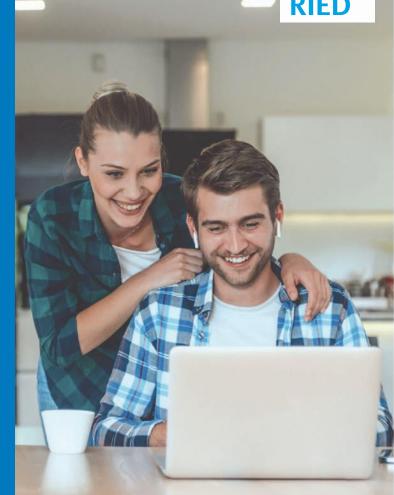

## STEP 1

## Accessing the login screen

| 1   | Benutzer    | name         |  |
|-----|-------------|--------------|--|
| •   | Ihr Passw   | ort          |  |
| SSW | ort vergess | en?          |  |
| P   | unmelden    | Registrieren |  |

Use the QR code or link from the back of the flyer to access the registration page.

Then click on Register on the login screen to start the registration process

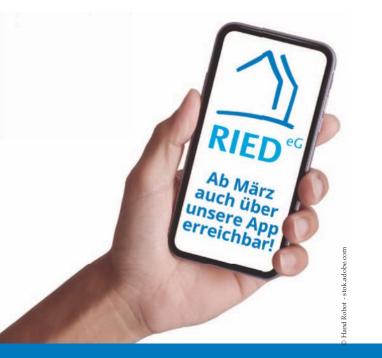

# STEP 2

Filling out the registration form

|     | Registrierungscode *                           |   |
|-----|------------------------------------------------|---|
| 1   | Nachname *                                     |   |
| ×   | E-Mail-Adresse *                               |   |
| ×   | E-Mail-Adresse bestätigen *                    |   |
| •   | Passwort *                                     |   |
| -   | Passwort bestätigen *                          |   |
| Ich | nehme die Nutzungsbedingungen an. *            | 0 |
| lch | nehme die Datenschutzerklärung an. *           |   |
| Ich | stimme dem elektronischen Dokumentenerhalt zu. | 0 |

You can find your personal registration code in your enclosed letter.

Please fill in the mandatory fields of surname and e-mail address and choose your own secure password according to the criteria displayed.

By ticking the appropriate boxes, confirm that you have read the Terms of Use and the Privacy Policy. Please also agree to the **electronic receipt of documents.** 

Click Register to complete the process.

#### STEP 3

#### **Account Activation**

Upon successful completion of Step 2 , send an e-mail to confirm your registration to the e-mail address you have provided Address. If this is not the case within a short period case, please check if the e-mail is in your spam folder. By clicking on it of the activation link in the e-mail, close the complete the registration process.

# **STEP 4**

#### Use of the Account

Your account has been activated and you can log in to the BG RIED customer portal directly from any of your devices. To do this, use your e-mail address as your username and your self-defined password. All functions are directly available to you.

| 1    | Benutzername    |  |
|------|-----------------|--|
|      | Ihr Passwort    |  |
| assw | vort vergessen? |  |